## **"Schiffe Versenken"** mit dem BBC micro:bit

*Idee und Umsetzung: Stefan Bechtold, Bobenheim-Roxheim, 02/2024*

## Anleitung (Spiel für eine\*n Spieler\*in):

- 1. Lade die Datei "microbit-Schiffe-versenken-xx.hex" von der Website www.bechtold-online.de/links/ herunter.
- 2. Speicher die Datei "microbit-Schiffe-versenken-xx.hex" auf deinem BBC micro:bit
- 3. Um über die Tasten A und B z. B. die Koordinaten "D3" einzugeben, ist Folgendes zu tun:
	- a. Drücke so oft die Taste A, bis z. B. der Buchstabe "D" erscheint (Auswahltaste)
	- b. Taste B drücken (Bestätigen)
	- c. Drücke so oft die Taste A, bis z. B. die Zahl 3 erscheint (Auswahltaste)
	- d. Taste B drücken (Bestätigen)
	- e. Die Koordinate "D3" ist nun vollständig eingegeben.
	- f. Auf dem Display wird nun für die Koordinate "D3" entweder ein Treffer (Haken "√") oder Wasser (Welle "~") angezeigt.
	- g. Das Ergebnis (Treffer oder Wasser) ist anschließend im Koordinatenfeld auf dem Arbeitsblatt mit einem Stift in die Zelle "D3" einzutragen.
	- h. Im Anschluss kann die nächste Koordinate eingegeben werden (siehe 3.a.)
	- i. Ein Treffer wird nur einmal angezeigt. Wird zwei Mal nacheinander die gleiche Koordinate eingegeben, so ist das Ergebnis nach dem zweiten Schuss immer "Wasser".
	- j. Das Spielende wird angezeigt, sobald alle 11 Treffer vollständig eingegeben wurden.
	- k. Bei Spielende wird die Anzahl der Schüsse (Treffer + Wasser) angezeigt.
	- l. Ein neues Spiel wird durch das Betätigen der Reset-Taste gestartet.

Koordinatenfeld (Spielfeld):

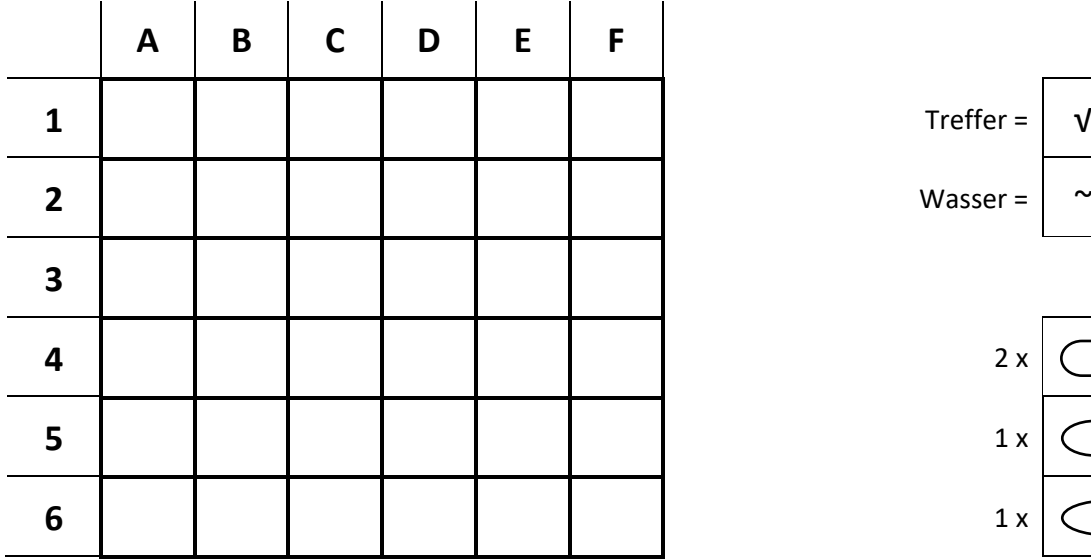

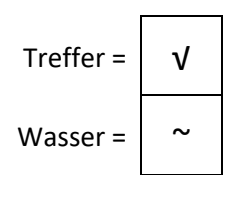

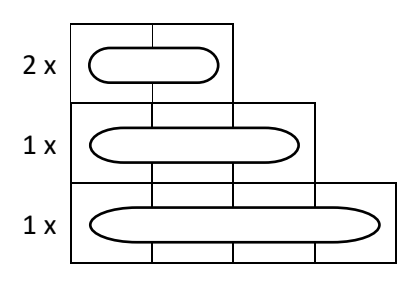

Alle Schiffe befinden sich entweder waagrecht oder senkrecht auf dem Spielfeld. Zwischen den Schiffen wird in jede Richtung ein Abstand von mindestens einer Zelle eingehalten.